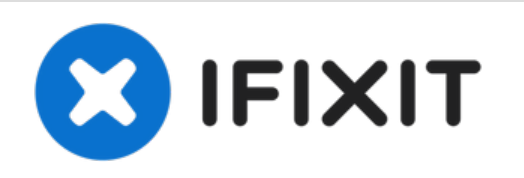

# **MacBook Pro 13" Retina Display Mitte 2014 SSD ersetzen**

Ersetze das Solid State Drive deines MacBook Pro 13" Retina Display Mitte 2014.

Geschrieben von: Sam Goldheart

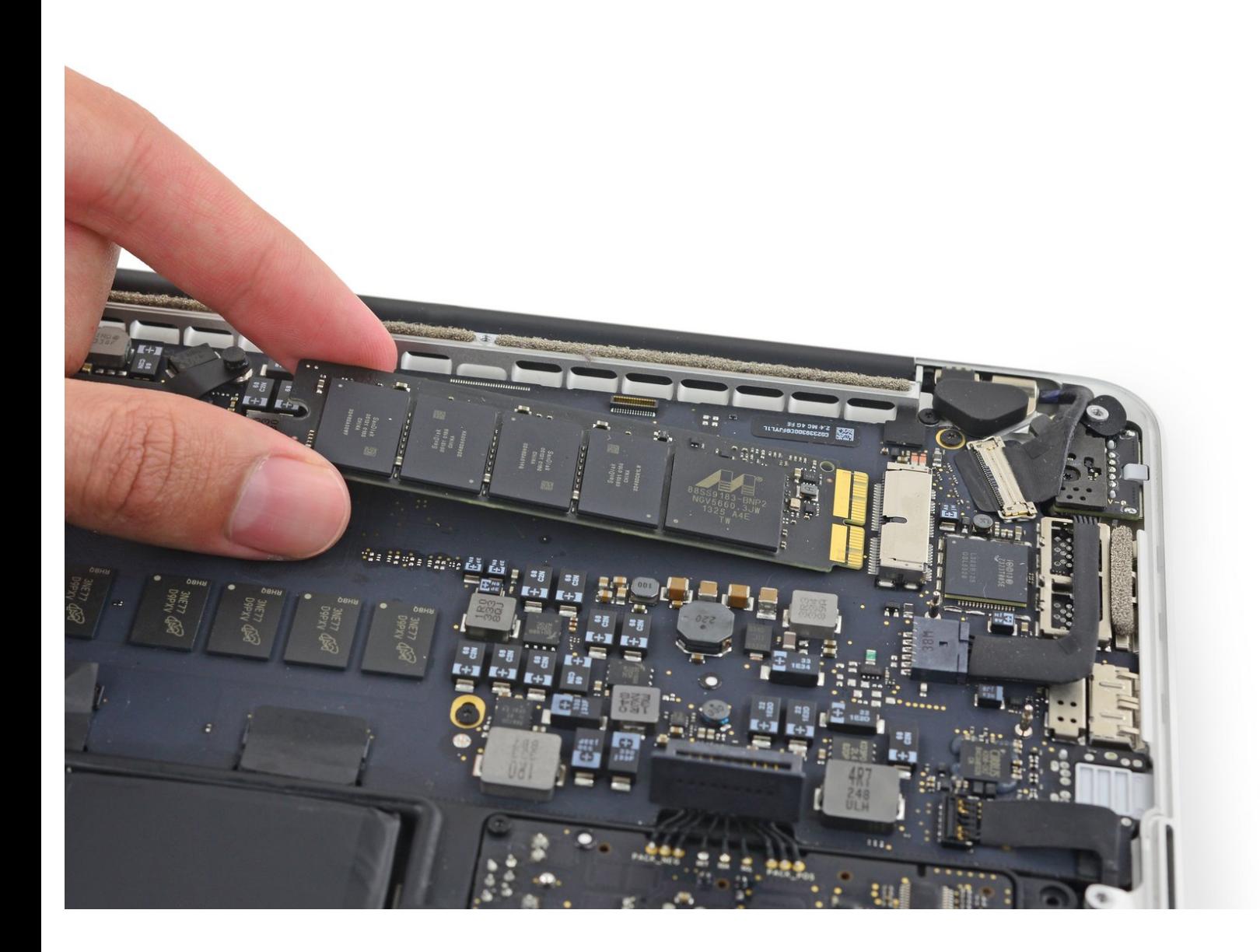

# **EINLEITUNG**

Benutze diese Anleitung zum Entfernen oder Ersetzen der SSD im MacBook Pro 13" Mitte 2014. Dieses MacBook Pro benutzt proprietären Stecker am [Speichermedium](https://d3nevzfk7ii3be.cloudfront.net/igi/bFrC6XL24AOncJtG.full) und ist deshalb ohne Adapter **nicht kompatibel** zu gewöhnlichen M.2 Laufwerken. [ … ] Führe, wenn irgend möglich, **vor** der Reparatur ein [Backup](https://de.ifixit.com/Anleitung/MacOS+TimeMachine+Backup+erstellen/119046) deiner SSD durch. Mache dich dann vertraut mit der [Wiederherstellung](https://de.ifixit.com/Anleitung/Internetwiederherstellung+nutzen+um+macOS+auf+einer+neuen+SSD+zu+installieren/119499) über das Internet, oder erzeuge ein [bootfähiges](https://de.ifixit.com/Anleitung/USB+Boot-Laufwerk+erstellen/66371) externes Laufwerk, so dass du macOS auf dein neues Laufwerk installieren und deine Daten auf die neue SSD übertragen kannst. [ … ] Wir empfehlen sehr die Installation von macOS 10.13 High Sierra (oder eine neuere Version), bevor du die originale SSD deines MacBook Air austauschst. Die meisten neueren SSD erfordern neuere Laufwerkstreiber, die es in macOS Versionen vor HighSierra noch nicht gibt.

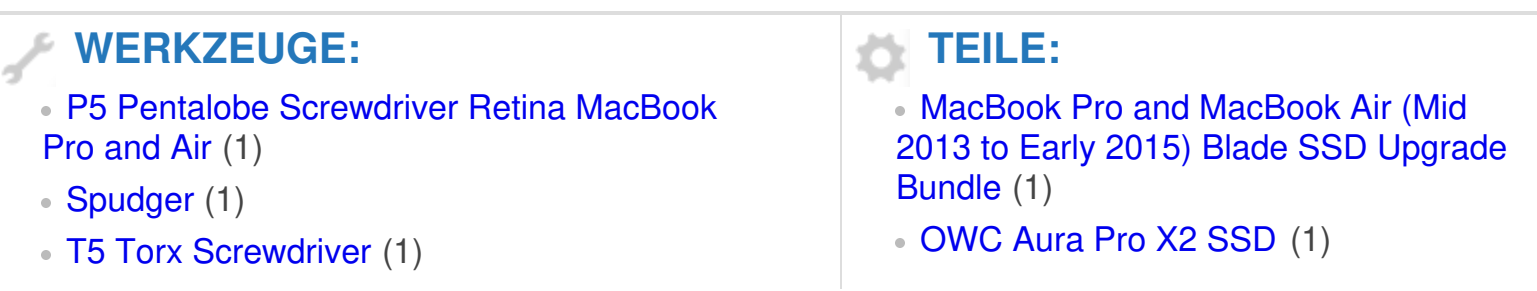

#### **Schritt 1 — Unteres Gehäuse**

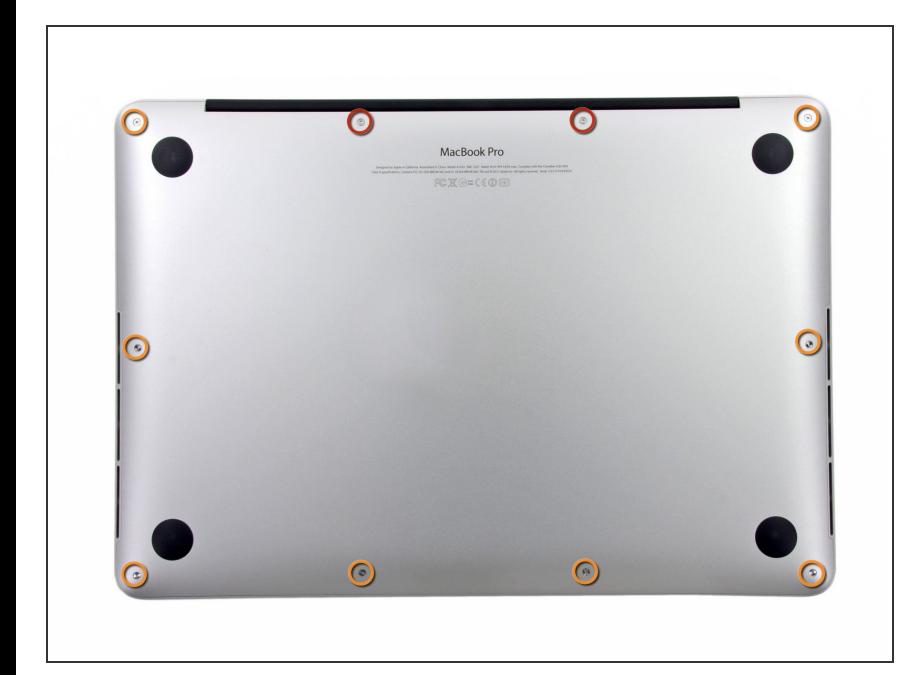

- Entferne die folgenden zehn Schrauben, die den Boden des Gehäuses befestigen:  $\bullet$ 
	- Zwei 2,3 mm Pentalobe P5 **Schrauben**
	- Acht 3 mm Pentalobe P5 Schrauben
	- **Denke während dieser Reparatur** daran, sich die Positionen der [Schrauben](https://eustore.ifixit.com/products/magnetic-project-mat) zu merken und gehe sicher, dass jede Schraube später wieder an der richtigen Stelle ist, damit dein Gerät nicht kaputt geht.

# **Schritt 2**

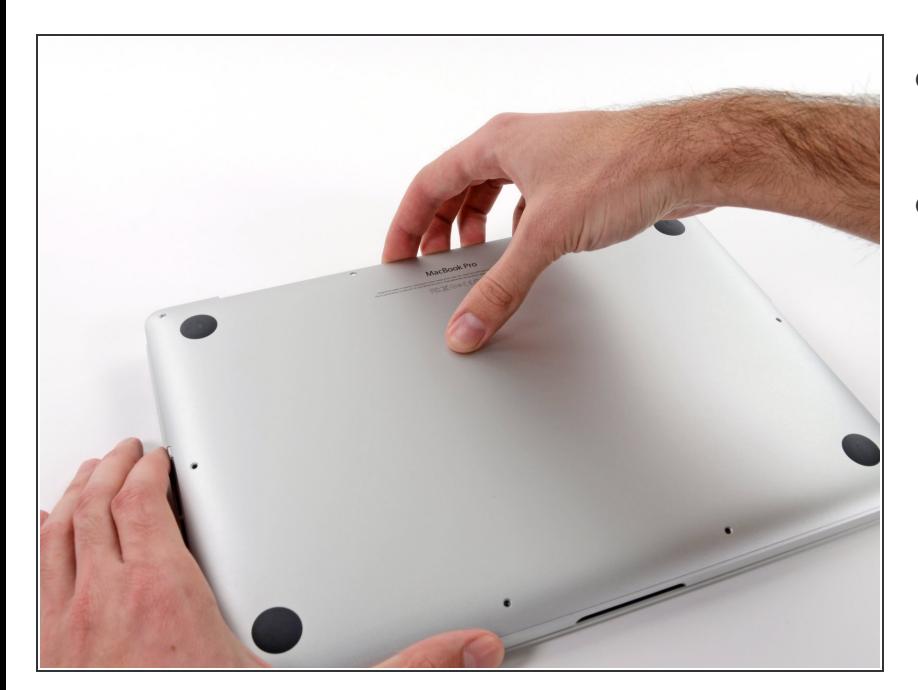

- Gehe mit deinen Fingern zwischen das obere und das untere Gehäuse.
- Hebe die untere Gehäuseabdeckung vorsichtig vom Gerät ab.  $\bullet$

## **Schritt 3**

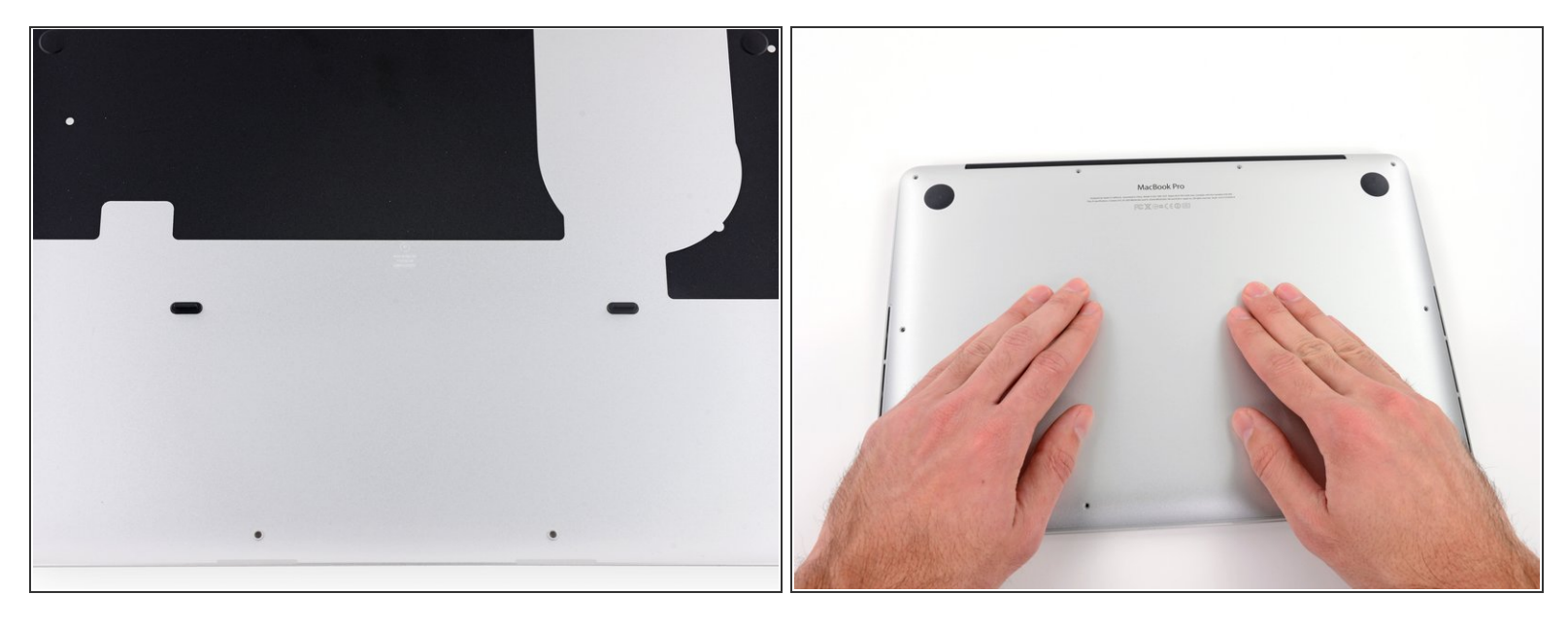

- (i) Der Gehäuseboden ist durch zwei Steckverbindungen in dessen Mitte mit dem Gerät verbunden.
- Drücke während des Zusammenbauens vorsichtig auf die Mitte des Gehäusebodens, um die Steckverbindungen wiederherzustellen.  $|\star|$

#### **Schritt 4 — Akkuanschluss**

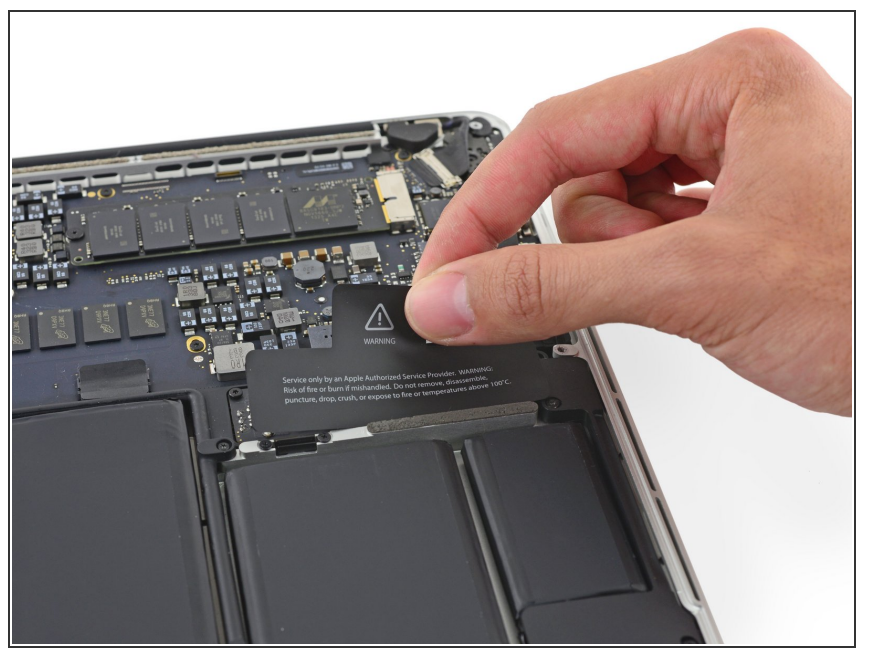

Falls nötig, entferne die Plastikabdeckung vom Akkuanschluss.

# **Schritt 5**

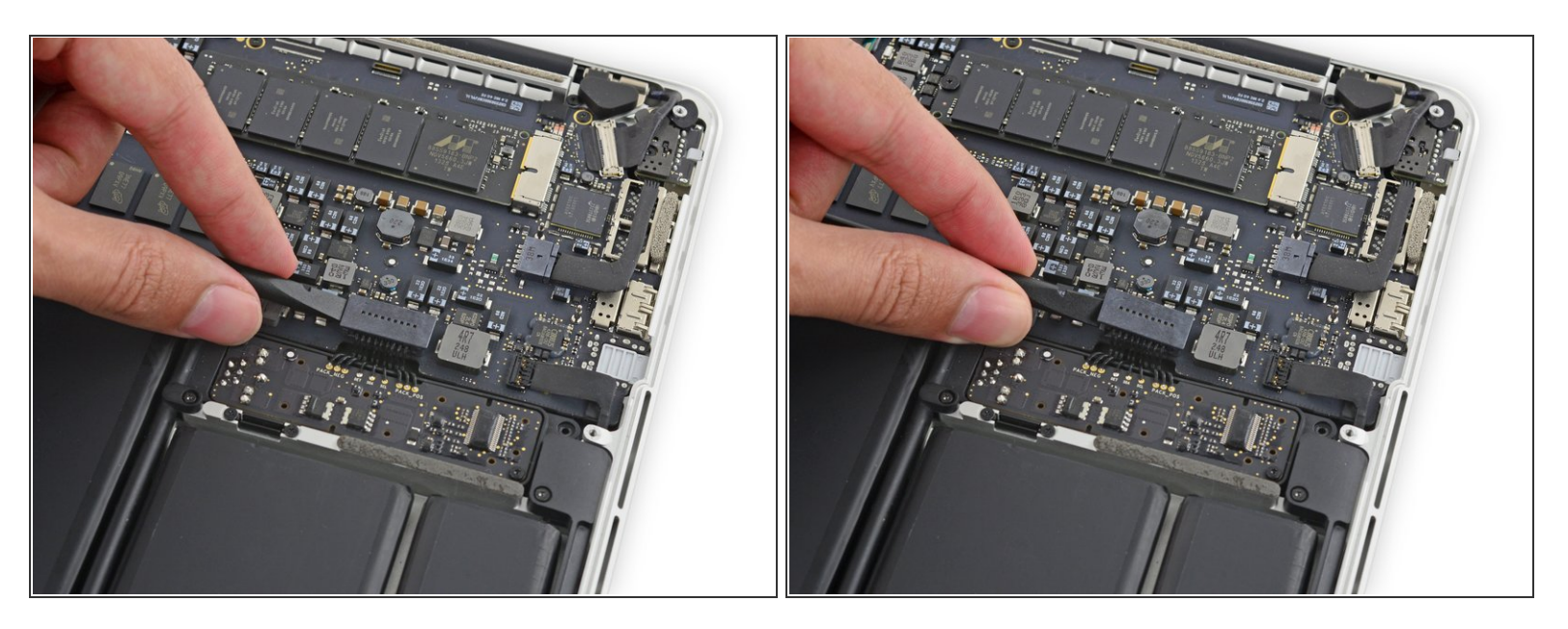

Trenne den Akkustecker mit dem flachen Ende eines Spudgers von seinem Anschluss auf dem Logic Board.  $\bullet$ 

Achte darauf, nur den Stecker und **nicht** den Sockel anzuheben. Ansonsten besteht die Gefahr das Logic Board irreparabel zu beschädigen.  $\sqrt{N}$ 

## **Schritt 6**

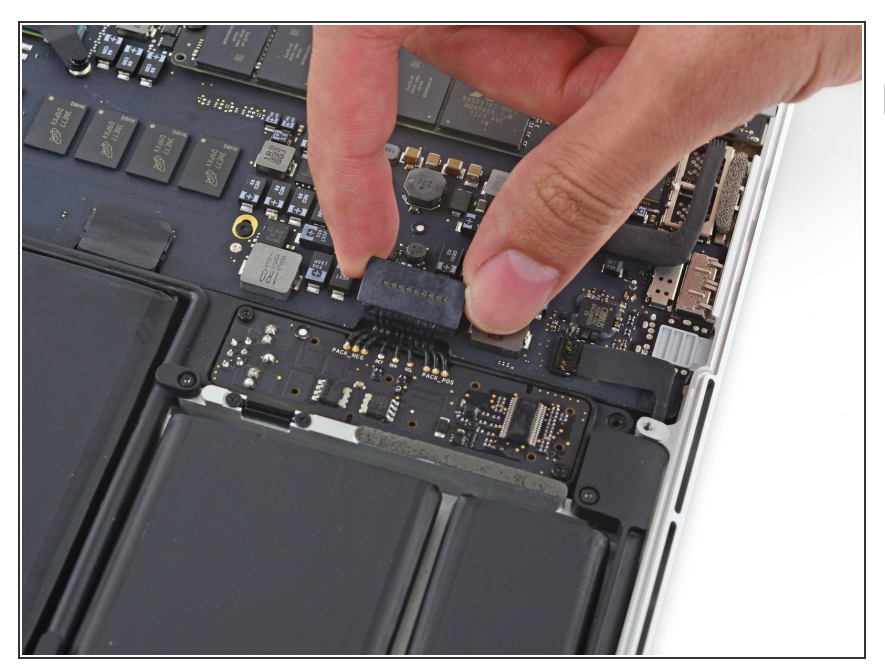

Biege den Akkustecker etwas zur Seite, um während der Reparatur einen versehentlichen Kontakt mit dem Anschluss zu verhindern.

#### **Schritt 7 — SSD**

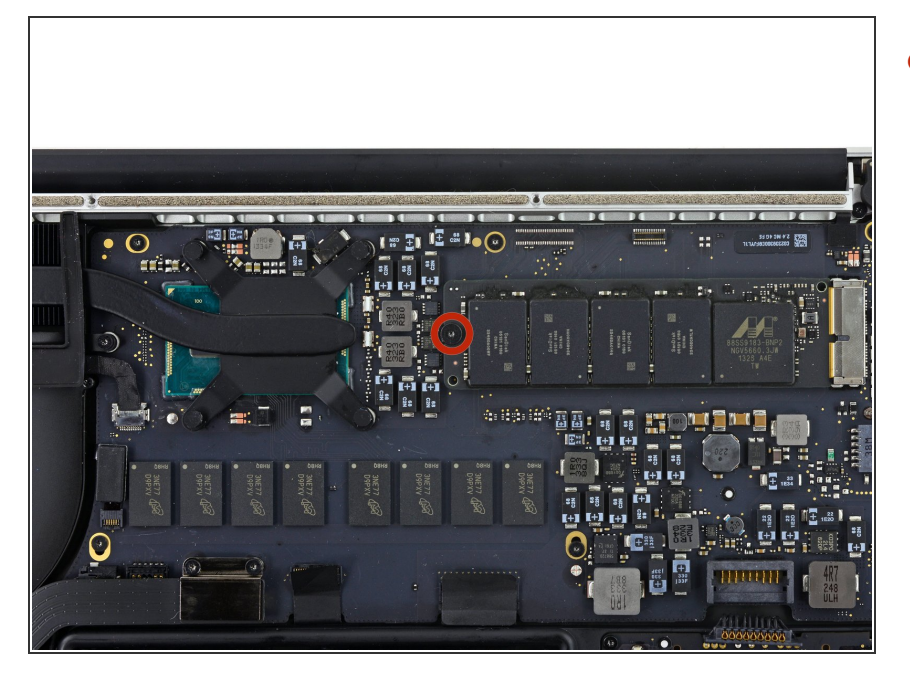

Entferne die einzelne 2,9 mm T5 Torx Schraube, mit der die SSD auf dem Logic Board befestigt ist.  $\bullet$ 

#### **Schritt 8**

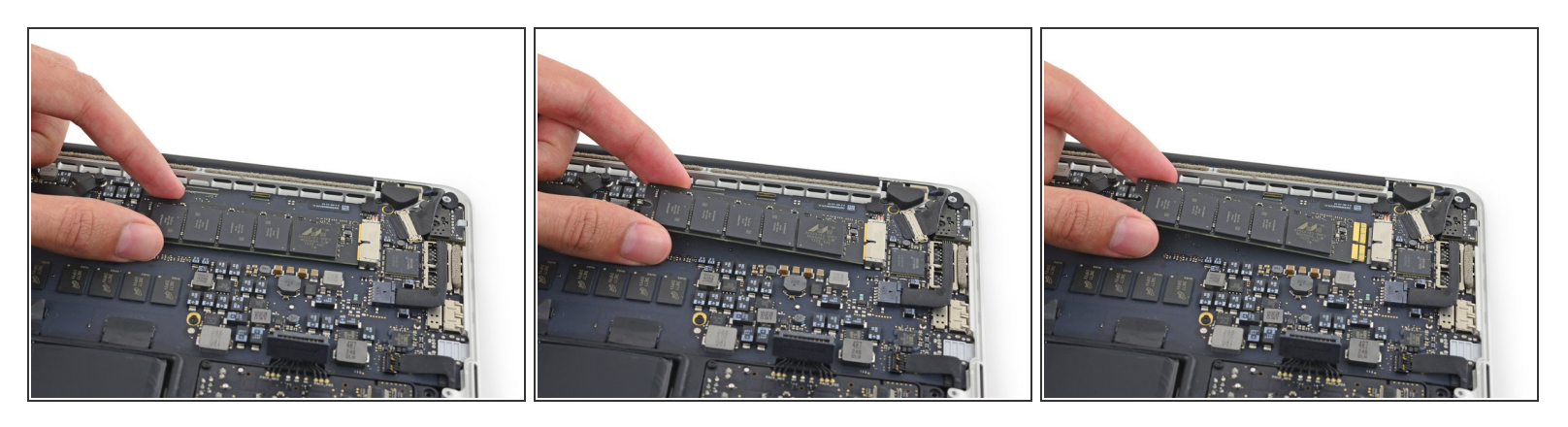

Hebe das freie Ende der SSD etwas an und ziehe die SSD anschließend aus ihrem Sockel auf der Platine.  $\bullet$ 

Hebe das Ende des SSDs nur so weit an, dass du es herausziehen kannst – ein guter halber Zentimeter reicht meistens schon.

Befolge die Schritte dieser Anleitung in umgekehrter Reihenfolge, um dein Gerät wieder zusammenzubauen.